**How to use WL-5450AP Repeater mode connect to another wireless device ?**

WL-5450AP repeater mode is WDS repeater, so it can connect other wireless device with MAC address.

So you can set another station in Bridge mode.

This is an example of WDS repeater operates.

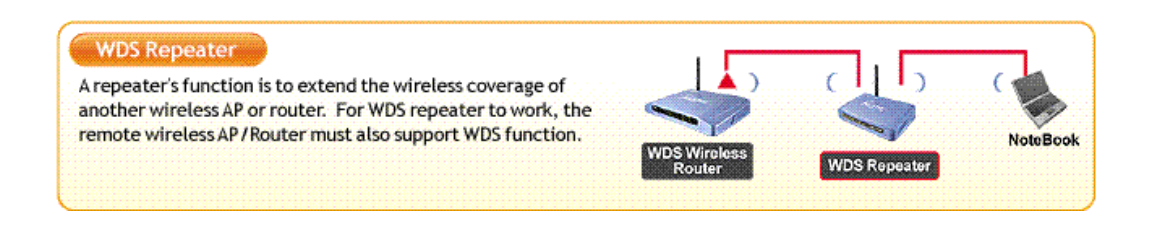

You can follow the step to set WL-5450 WDS repeater mode

1. Change your mode to Repeater.

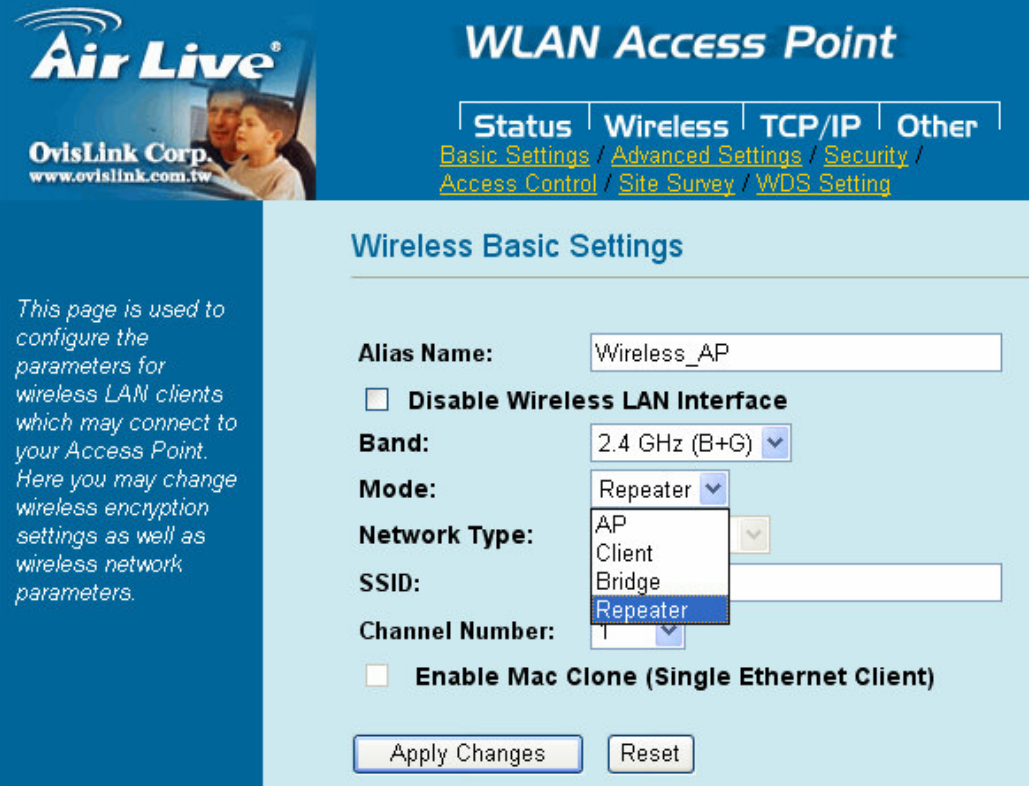

2.Set your repeater SSID and channel (the channel must set with another WDS device as the same)

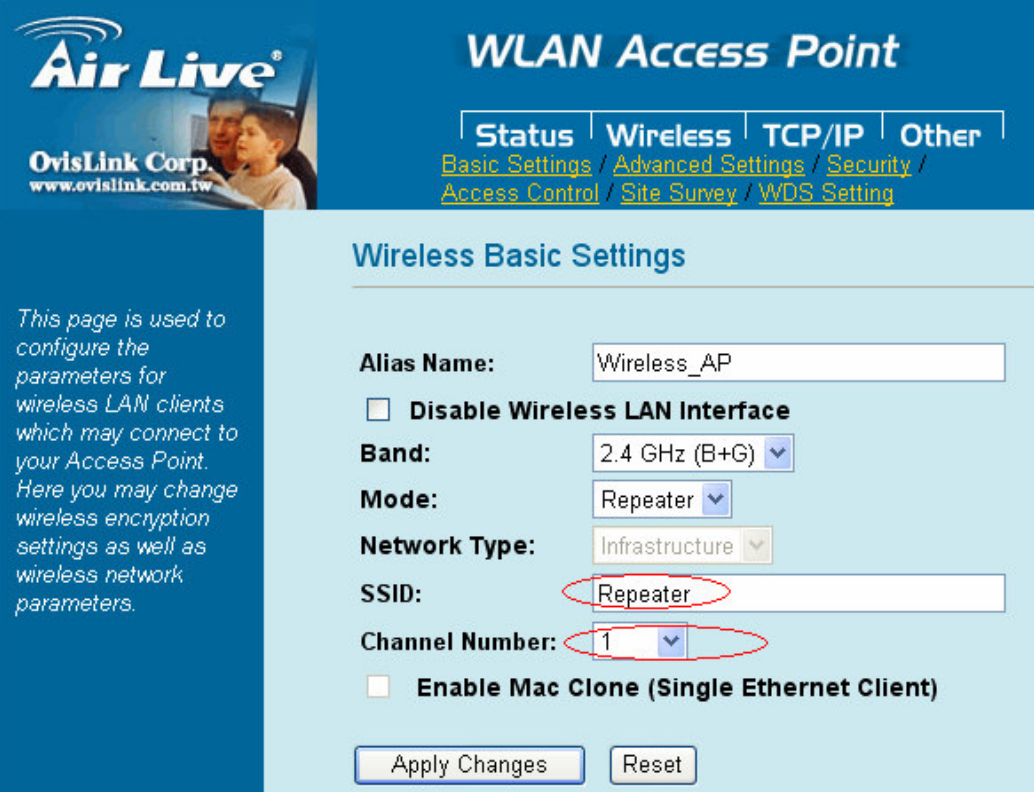

3.Go to Wireless->WDS setting page , enable WDS and set other device's mac address into mac table.

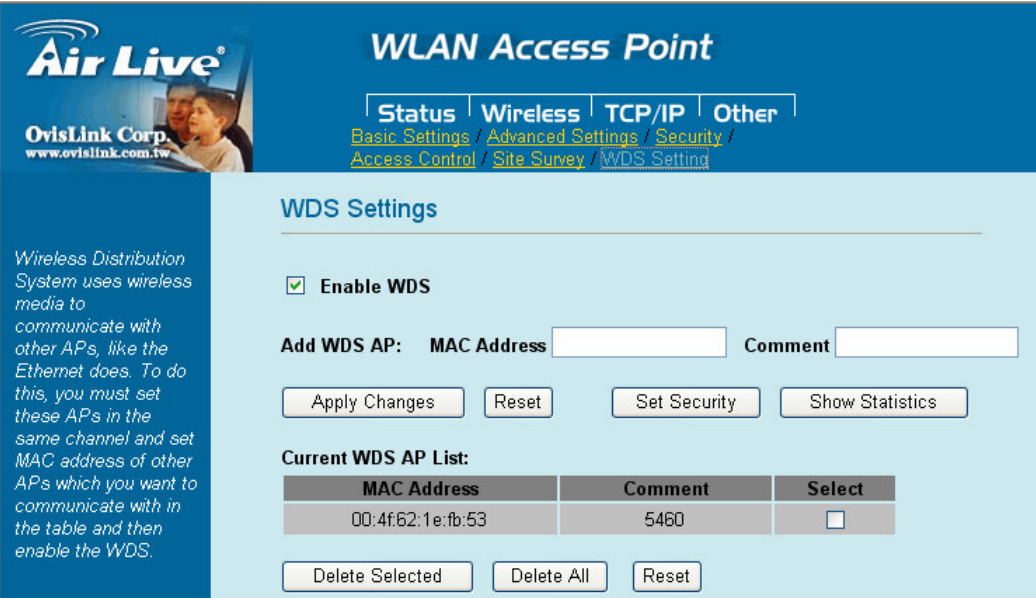

4.After device reboot , go to Status page to check setting is correct , and set WL-5450 mac address into other device's mac table.

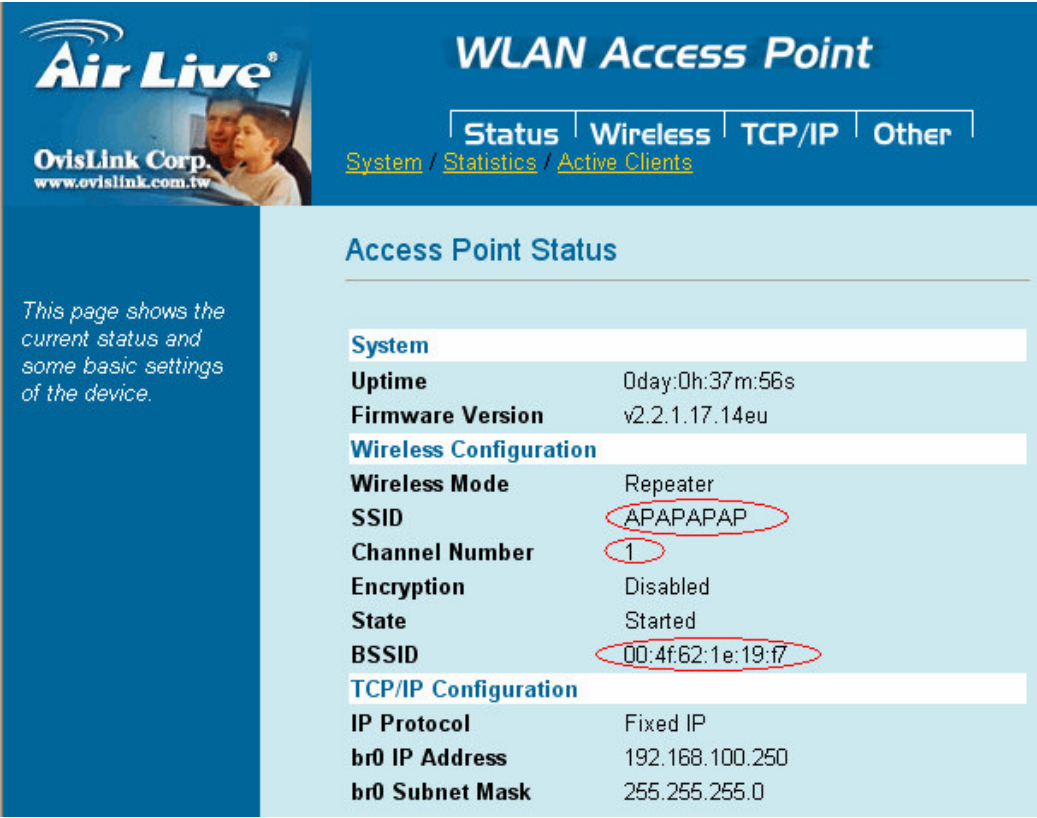

5. Try to ping WL-5450AP and wireless client from another WDS device.